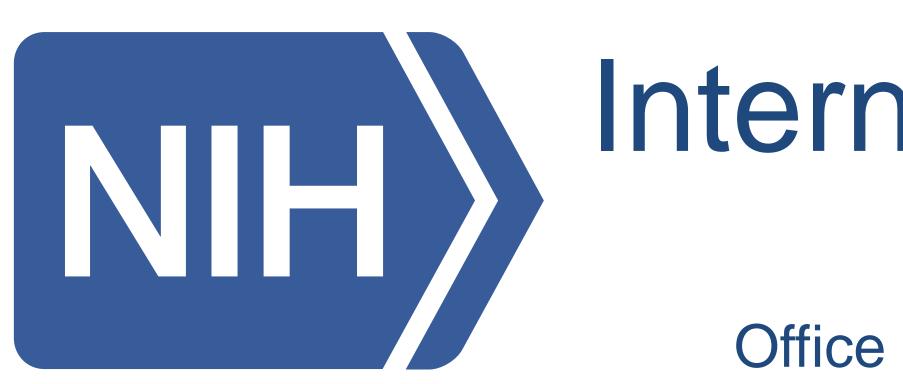

## Abstract

NIH's Internal Research Portfolio Online Reporting Tools (iRePORT) is a portfolio analysis and workflow dashboard for all NIH extramural staff, allowing you to monitor all aspects of multiple research portfolios. iRePORT is aimed at integrating information from our other tools (QVR, SPIRES, RePORTER) into an intuitive dashboard system, focused on ease of use for new users by pushing relevant data without requiring repeated searches.

Since its 'open beta' release in 2015, a number of new features have been added to make iRePORT more useful to different types of users and portfolios. iRePORT now provides an extensive library of 'widgets', which are small charts or tables focused on presenting particular aspects of your portfolio. Users are provided a default portfolio based on IC and application or panel assignments, but new portfolios can be created on the fly or loaded from external sources such as QVR.

To provide a one-stop home page, iRePORT widgets provide easy access to QVR saved searches and carts. Other widgets summarize, for each saved portfolio, recent publications, citation patterns, news releases, registered clinical trials, and related clinical guidelines. To facilitate day-to-day portfolio management, the tool provides summaries of unfunded competing applications, projects with progress reports due, and upcoming peer review meetings related to the portfolio. iRePORT is a flexible tool for monitoring the short and long term needs and outputs of NIH portfolios.

## Overview of the iRePORT system

Single, common platform to access multiple analytic tools

- A customizable dashboard for all users
- Build and manage multiple portfolios • Link out to QVR, SPIRES, and RePORTER

Focus on pushed, not pulled, data Available for all QVR users and others with access to IMPACII modules

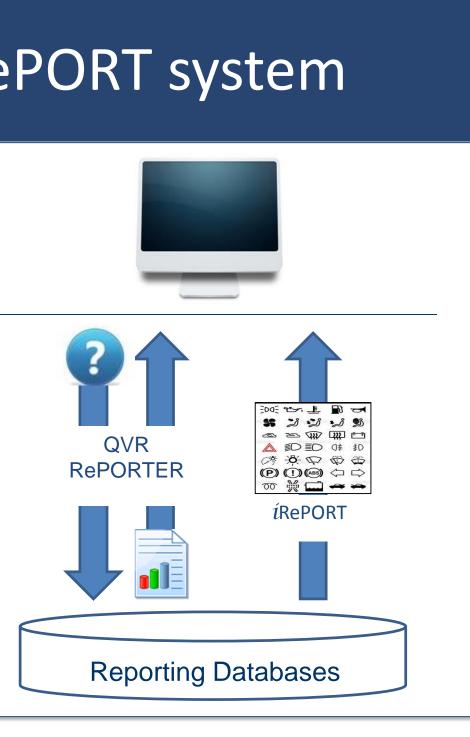

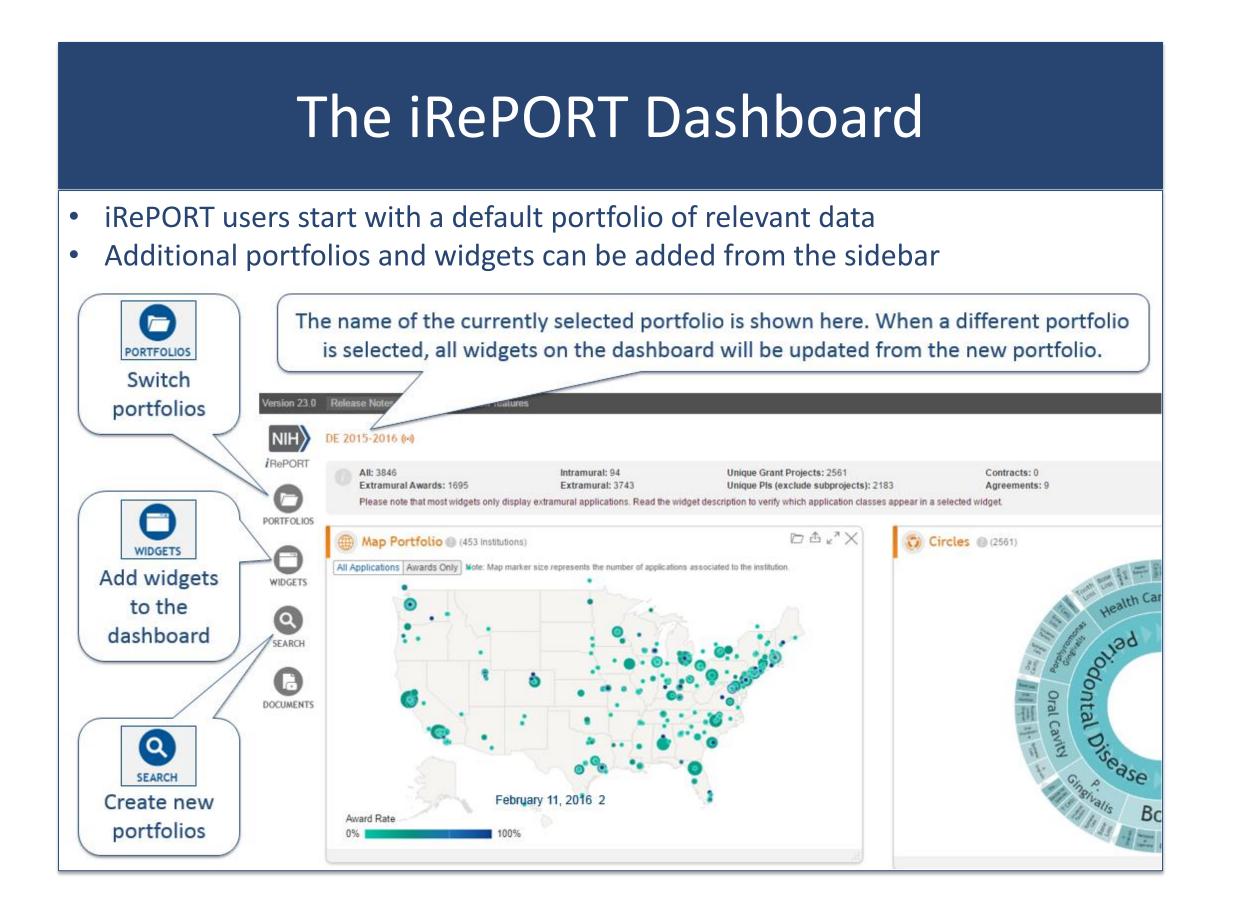

# Internal Research Portfolio Online Reporting Tools (iRePORT)

### Creating Portfolios • You can easily create multiple portfolios of projects you'd like to track Manage Portfolios BACK TO DASHBOARD CREATE PORTFOLIO NIH *i*RePORT 0 Create a new portfolio of grants and add it to the list of available portfolio PORTFOLIOS UPLOAD FILE QL IMPORT QVR CART SEARCH iscal Year(s) @ Council Round(s) FOA Number(s) 12, 2013, 2014... or 201 201310, 201401, 201405.. PA-01-001, RFA-CA-01-001. 0 DOCUMENTS Project Number Create a custom portfolio using the ... or upload a local file .. or import from QVR. search criteria below.. Project Class Subprojects Extramural projects All projects Intramural projects Exclude Subprojec Portfolios may be static ... • FY 2016 awards • FY 2016 RCDC category Please enter a name for your new portfolio: Portfolio Type: Static Dynamic . Or dynamic SAVE CANCEL • Active awards • Applications from PI Jane Doe • Applications assigned to my PCC

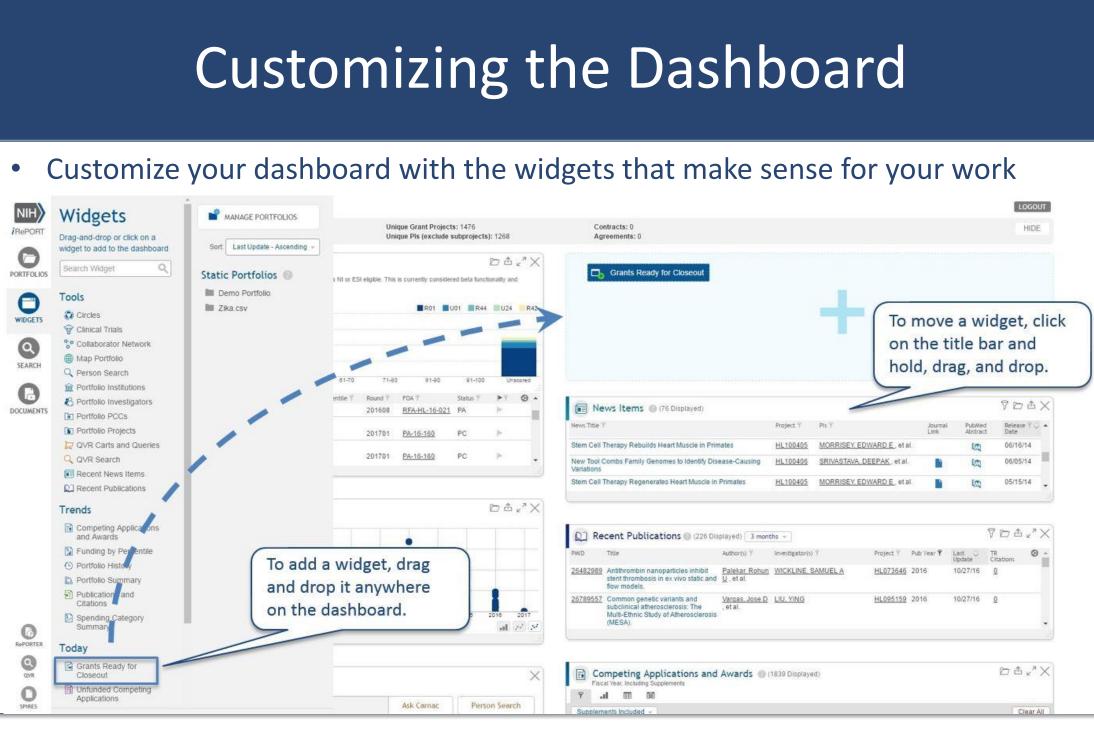

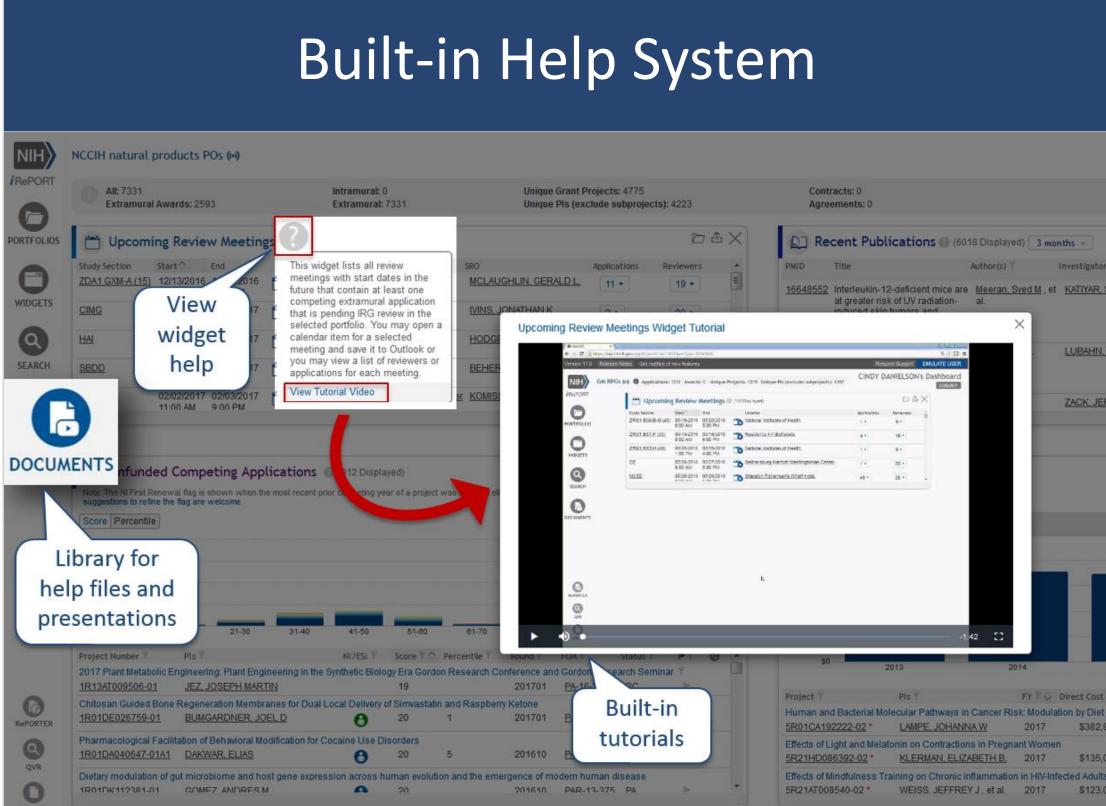

Cindy Danielson, PhD and Brian Haugen, PhD Questions? OD-OERDATASystems@mail.nih.gov Office of Data Analysis Tools and Systems, Office of Extramural Research, National Institutes of Health, Bethesda, MD, USA

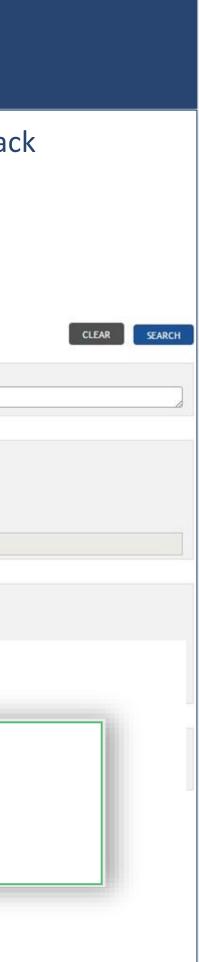

## iRePORT Widgets: Tools, Trends, and Today

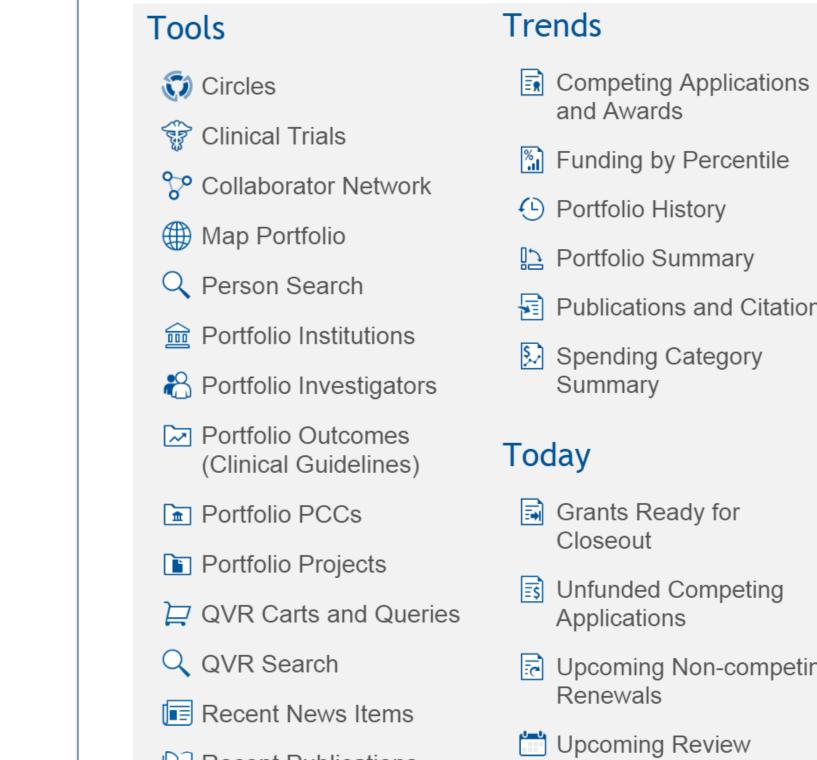

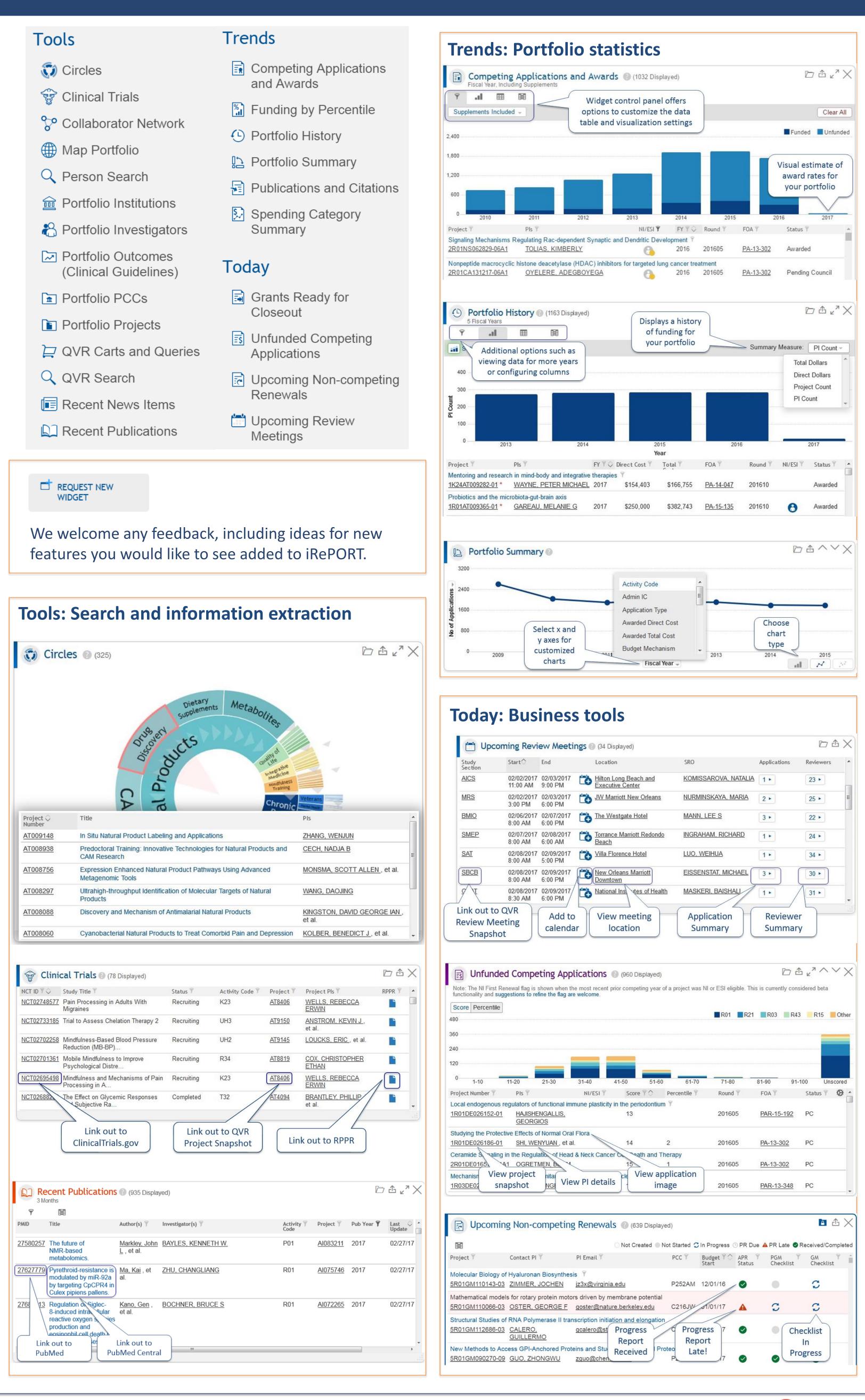

Access at https://iRePORT.nih.gov Support at RePORT@mail.nih.gov Works best with o chrome